# **番組のダビングについて**

本機には複数のダビング方法があります。

ダビング元やダビング先など用途に応じたダビング方法を行ってください。

●デジタル放送をダビングした DVD を他の機器で再生する場合は、ダビングを開始する前に 69 ページをご覧ください。

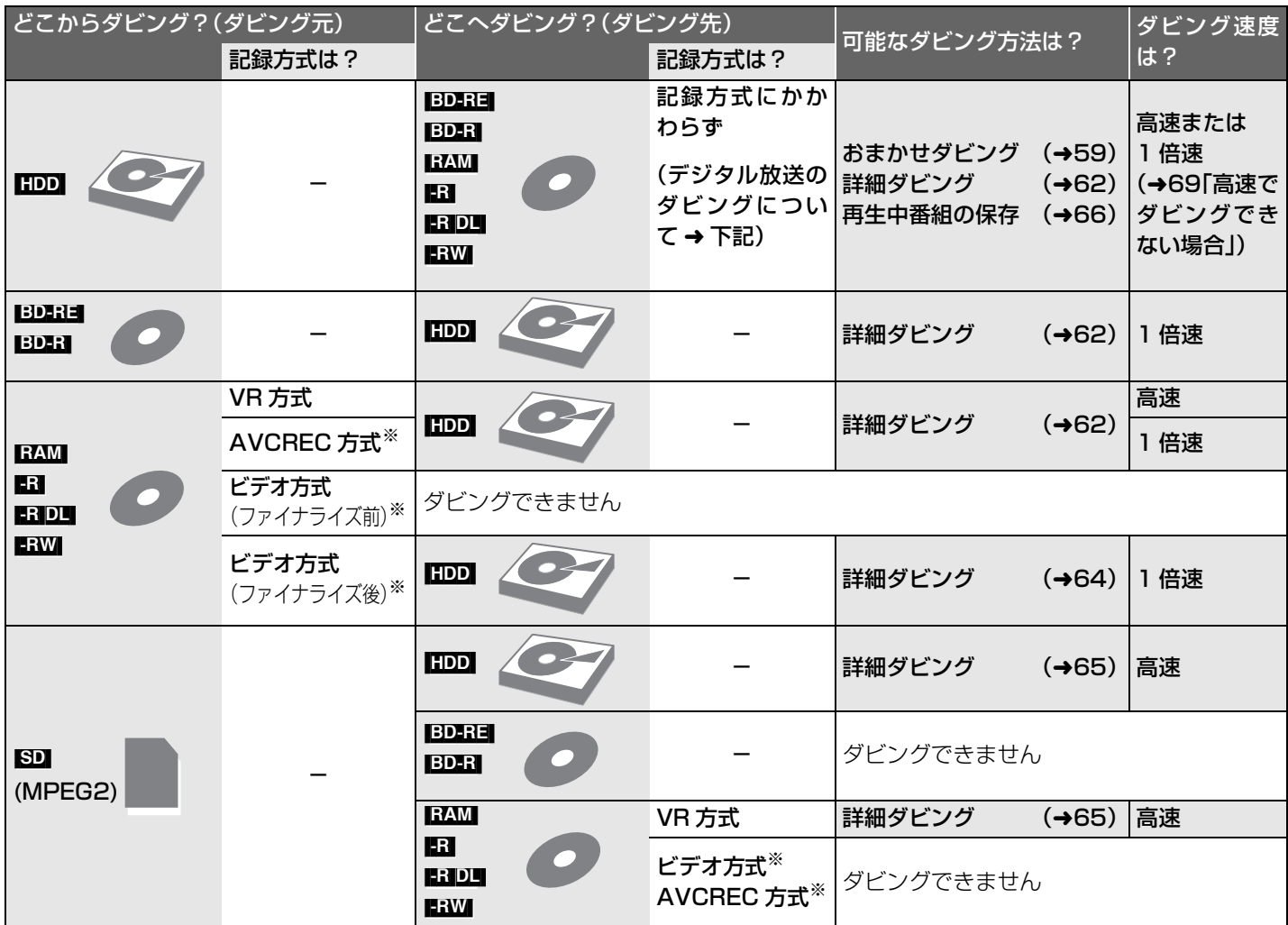

※ FAM にビデオ方式、FRW に AVCREC 方式はありません。

 $\otimes$  AVCHD 対応ビデオカメラで撮影したハイビジョン動画(AVCHD)を取り込むには(→76)

#### デジタル放送のダビングについて

本機ではそのよっな番組には、 <u>ID</u>D 〜 <u>ID</u>D マークがついています。 デジタル放送には、著作権を保護するためにコピー制御信号が加えられています。

<u>|ம</u>) 〜 ∆♪ マークの番組をディスクへダビンクするには…

市販のディスクを<br>そのままお使いください。

パッケージに **CPRM対応** の記載のあるディスクを準備してください。 ブルーレイディスクの場合: DVDの場合: **CPRMとは?**

(デジタル放送録画用と記載されている 場合もあります)

デジタル放送の記録

などに使われる著作権 保護技術のことです。

<u>10</u>≫ 〜 ①≫ マークの番組をディスクへダビングすると…

**10**》 〜 10 の数字はダビングできる残り回数を表しています。

**IDD の番組をタビンクすると HDDから消去されます。** (2009年4月現在)

## **番組をダビングする**

#### **おまかせダビング**

 $\bullet$  -R(V)  $\bullet$ -R(AVCREC) -R DL(V)

(ビデオ1など)

ングを行ってください。(→62)

ビングできるようになります。

[BD-RE] [BD-R] [RAM‹AVCREC›] -R(AVCREC) -R DL(AVCREC)

**DR モードの番組について**

速でダビングできます。

**ダビングする画質について**

HD 表示のある番組:

ビングできます。

グになります。

す。

準備

 $HDD \rightarrow BD-RE$   $BD-R$   $RAM$   $-R$   $RDL$   $-RW$ 

HDD にある番組をディスクにダビングしま

●テレビの電源を入れ、テレビのリモコン で、本機を接続した入力に切り換える。

-R DL(AVCREC) FRW(V) へダビングする と、自動的にファイナライズを行い、記録や 編集はできなくなります。ファイナライズ を行わずにダビングしたい場合、詳細ダビ

●ブルーレイディスクの場合、そのまま高

●DVD の場合、高速でダビングできませ ん。あらかじめ「録画モード変換 | (→54) で DRモード以外にしておくと、高速でダ

●以下のディスクにハイビジョン画質でダ

●以下のディスクには標準画質でのダビン

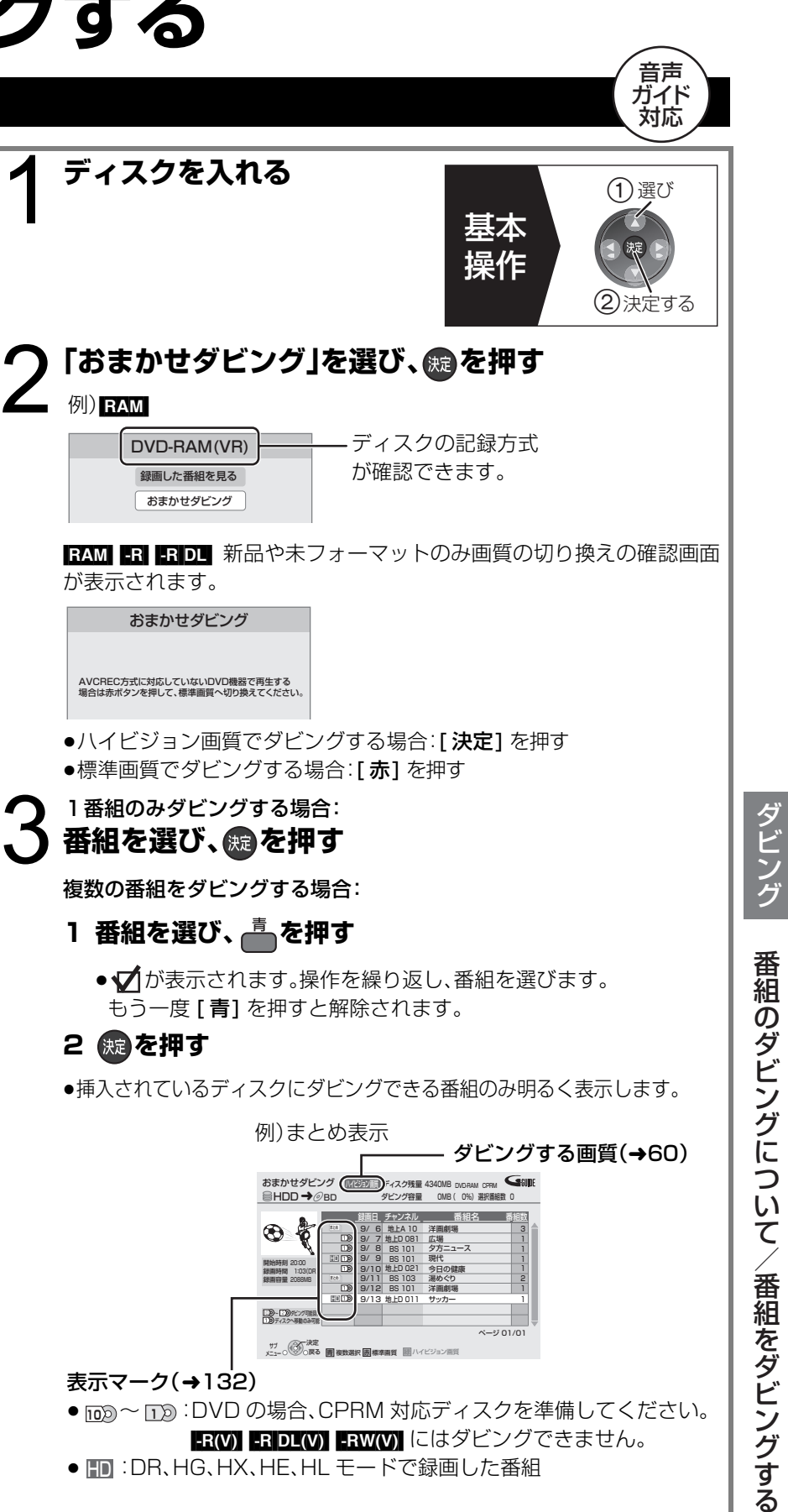

湯めぐり 洋画劇場

9/13 地上D 011 サッカー - フランコー プリー

2 1

ページ 01/01

BS 103 BS 101

● <u>in</u>@ 〜 <u>in</u>@:DVD の場合、CPRM 対応ディスクを準備してください。 FR(V) FRIDL(V) FRW(V) にはダビングできません。

地上D 011 サッカー

9/11 9/12

サブ<br>メニュー○◎○戻る - 画複数選択 - 画標準画質 - 图ハイビジョン画質

HD

 $-R$   $DL(V)$   $-RW$ HD 表示のない番組: ●ディスクにかかわらず標準画質でのダビ ングになります。 RAM(AVCREC) - R(AVCREC) -R DL(AVCREC)にはダビングできません。

 $RAM(VR)$   $-R(VR)$   $-R(V)$   $-RDU(F)$ 

≠**ダビングを中止するには**

■ を3秒以上押す

●ファイナライズ中は中止できません。

こいお知らせ

●ダビング中は録画や再生はできません。

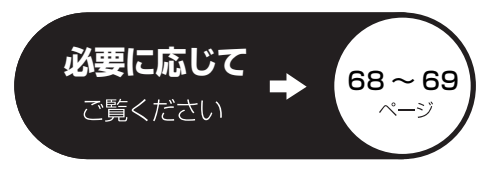

●新品など未フォーマットのディスクに ダビングする場合、自動的にフォーマッ トした後、ダビングを始めます。 (→60「未フォーマットのディスクの自 動フォーマット 」)

**「ダビング開始」を選び、 ®を押す** 

録画時間 1:03(DR) 録画容量 2088MB

ークーロッピング可能回数

● |||||:DR、HG、HX、HE、HL モードで録画した番組

表示マーク(→132)

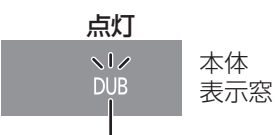

ダビングが終わると消灯

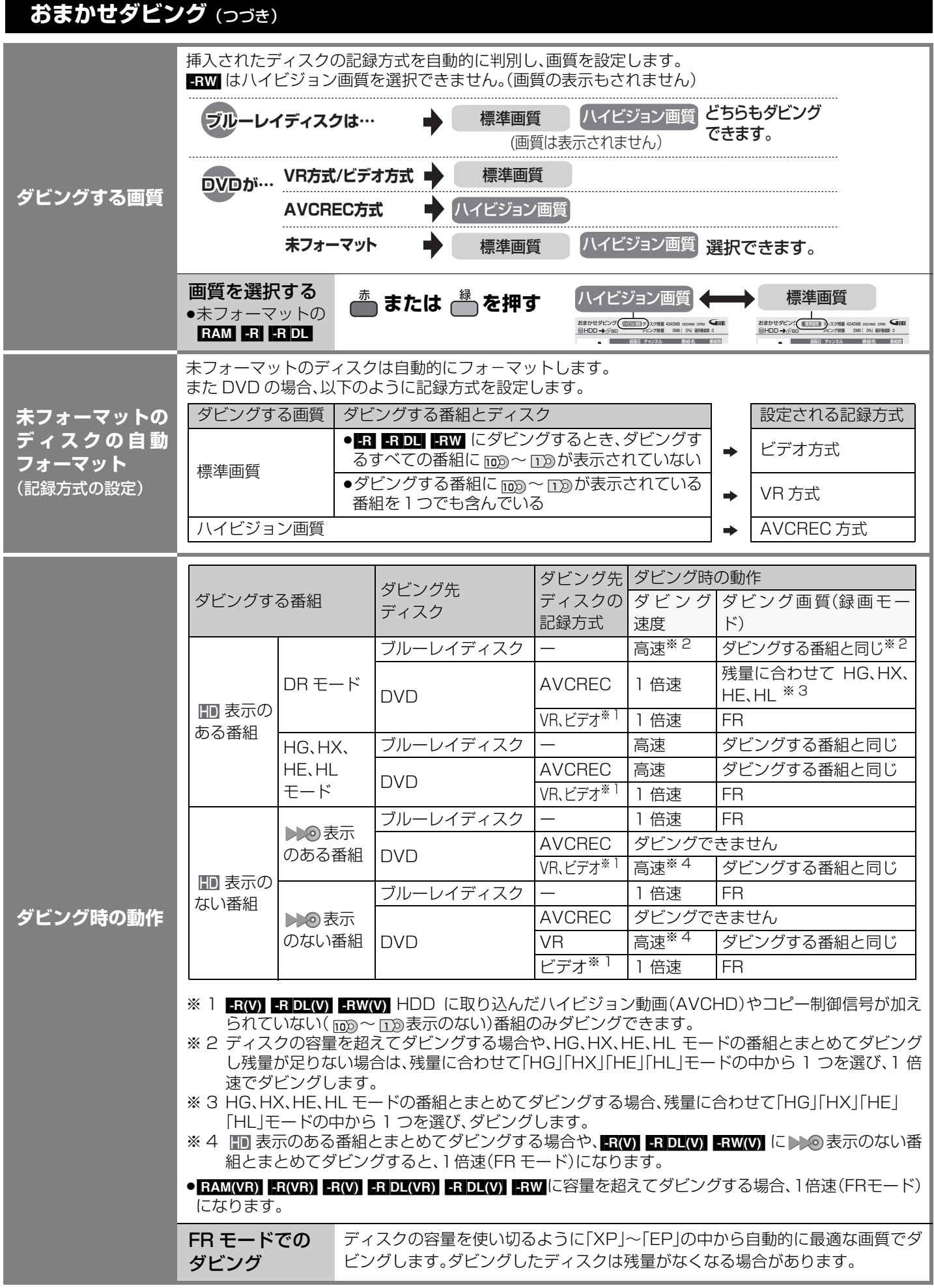

60

### **ダビングの便利な機能**

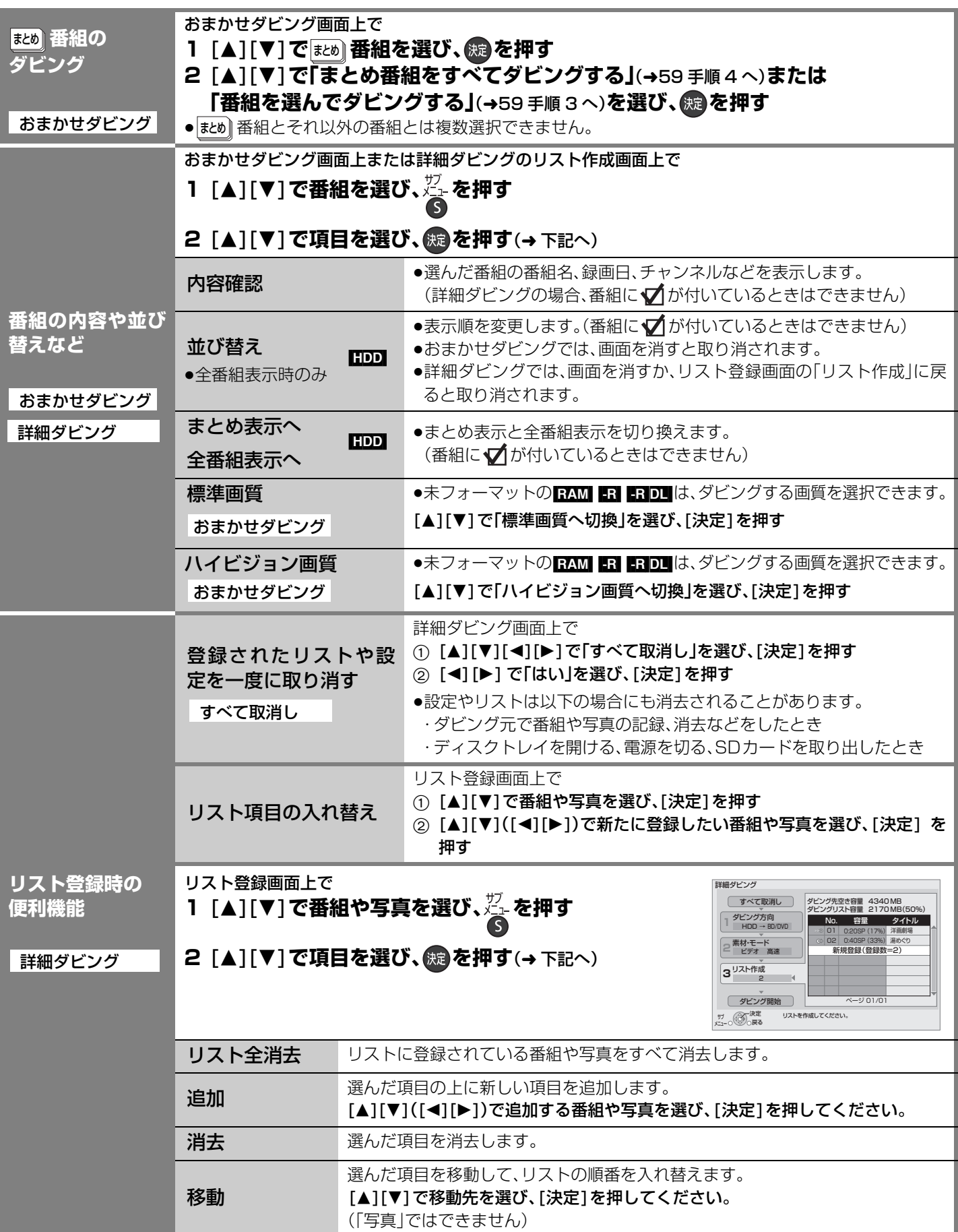

ダビング アビング こうしゃ スページ・スページ こうしゃ かいしゃ しゅうしゃ かいしゃ かいしゃ かいしゃ かいしゃ かいしゃ 番組をダビングする(つづき)

#### **詳細ダビング**

ダビング方向:

 $\text{HDD} \rightarrow \text{BD-RE}$   $\text{BD-R}$   $\text{RAM}$   $\text{-R}$   $\text{R}$   $\text{D}$   $\text{-R}$   $\text{R}$ 

 $[BD-RE]$   $[BD-R]$   $[RAWR)$   $[-R(AVCREC)]$   $[-R]$   $[OL(VR)]$   $[+R]$   $[DL(AVCREC)]$   $[+RW(VR)]$   $[+HD]$ 

- <mark>準備</mark> ●テレビの電源を人れ、テレビのリモコンで、本機を接続した人力に切り換える。<br><del>準備 ヘンベエエ</del>エビ、 (ビデオ1など)
	- ●ダビング可能なディスクを入れる。

●ディスクにダビングするには、フォーマットをして記録方式を設定してください。 (→88)(デジタル放送を DVD にダビングする場合、VR 方式または AVCREC 方 式にフォーマットしてください)

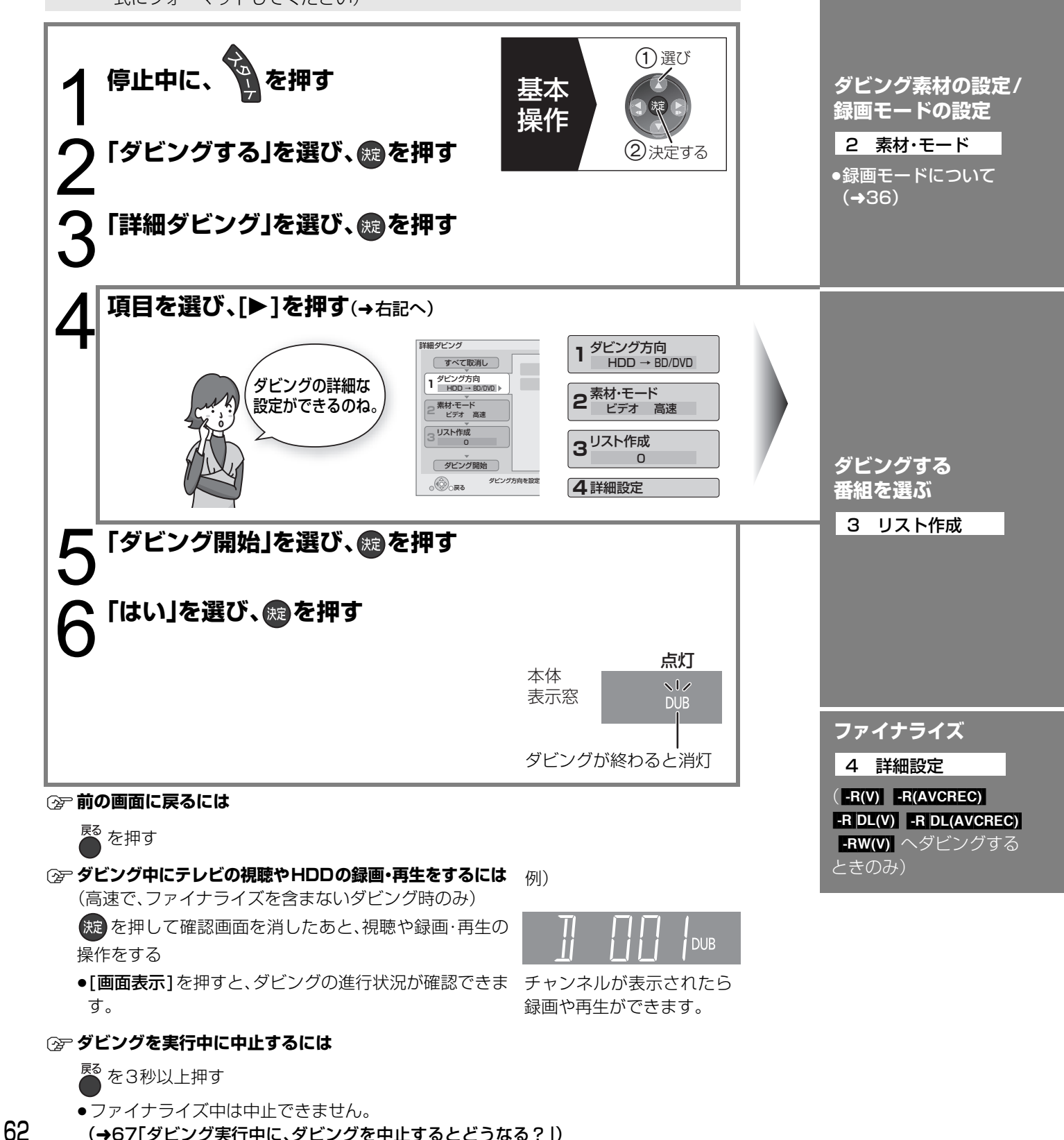

**何から何に ダビング?**

1 ダビング方向

(→67「ダビング実行中に、ダビングを中止するとどうなる?」)

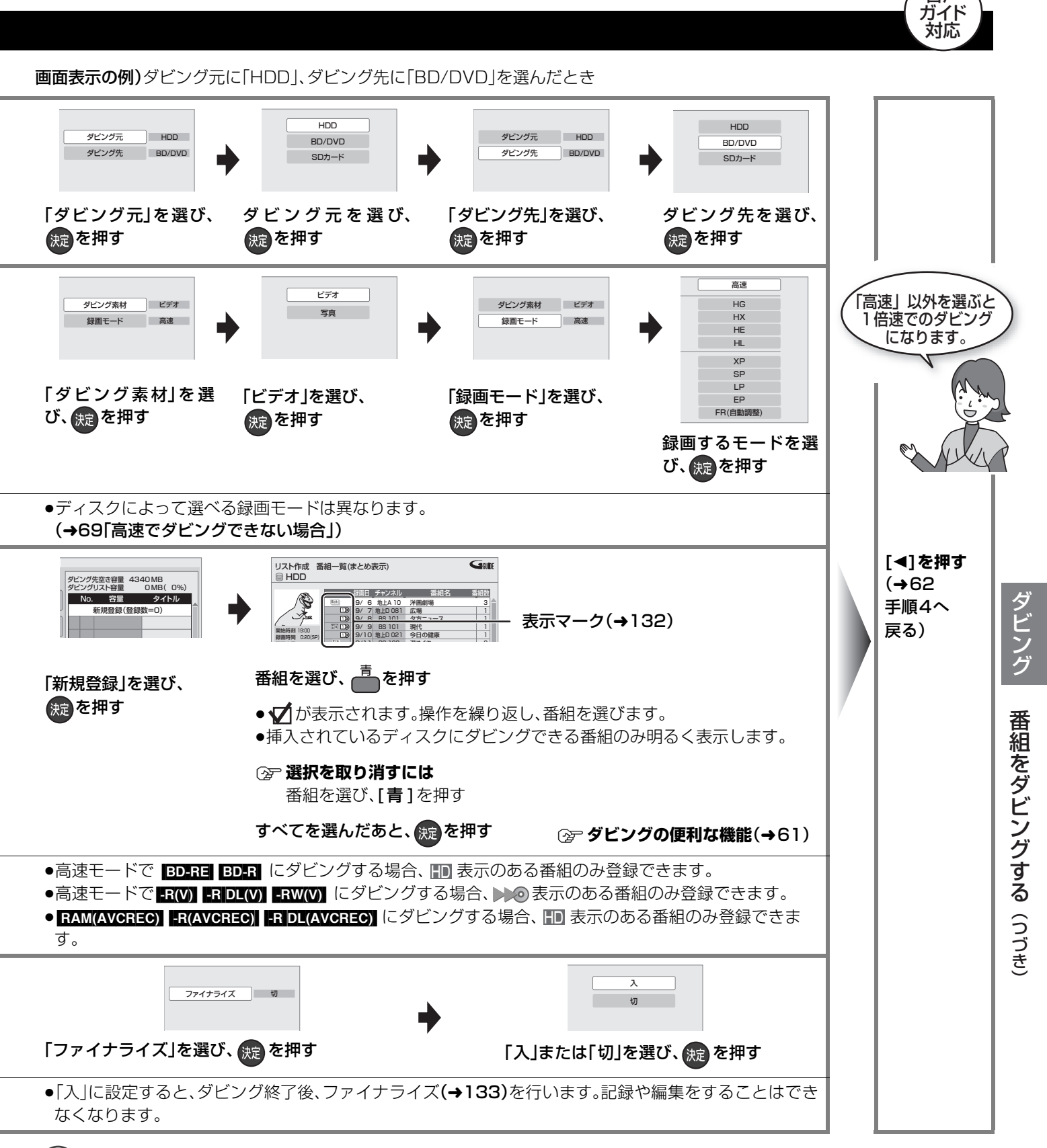

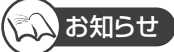

- ●ダビングリスト容量について(ダビング先に記録される容量)
- ・1倍速の場合は、録画モードによって変化します。
- ・管理情報が含まれるなどの理由で、ダビングする番組の合計より少し大きくなります。
- ●当社製ブルーレイ /DVDビデオカメラで撮影した映像をHDDにダビングすると、撮影した日付単位で1番組になります。
- ●1 倍速でダビングを開始すると、約 2 分間ダビングの進行状況の画面が表示されます。

音声

え順6~

### **ファイナライズ後のディスク(DVD ビデオ)をダビングする**

ファイナライズ後のディスクを編集したい場合など、ディスクの内容をダビングすることができます。 ダビング方向: DVD-V (ファイナライズ後の Ri(V) RDL(V) RW(V)、+R、+ R DL、+RW) → RDD

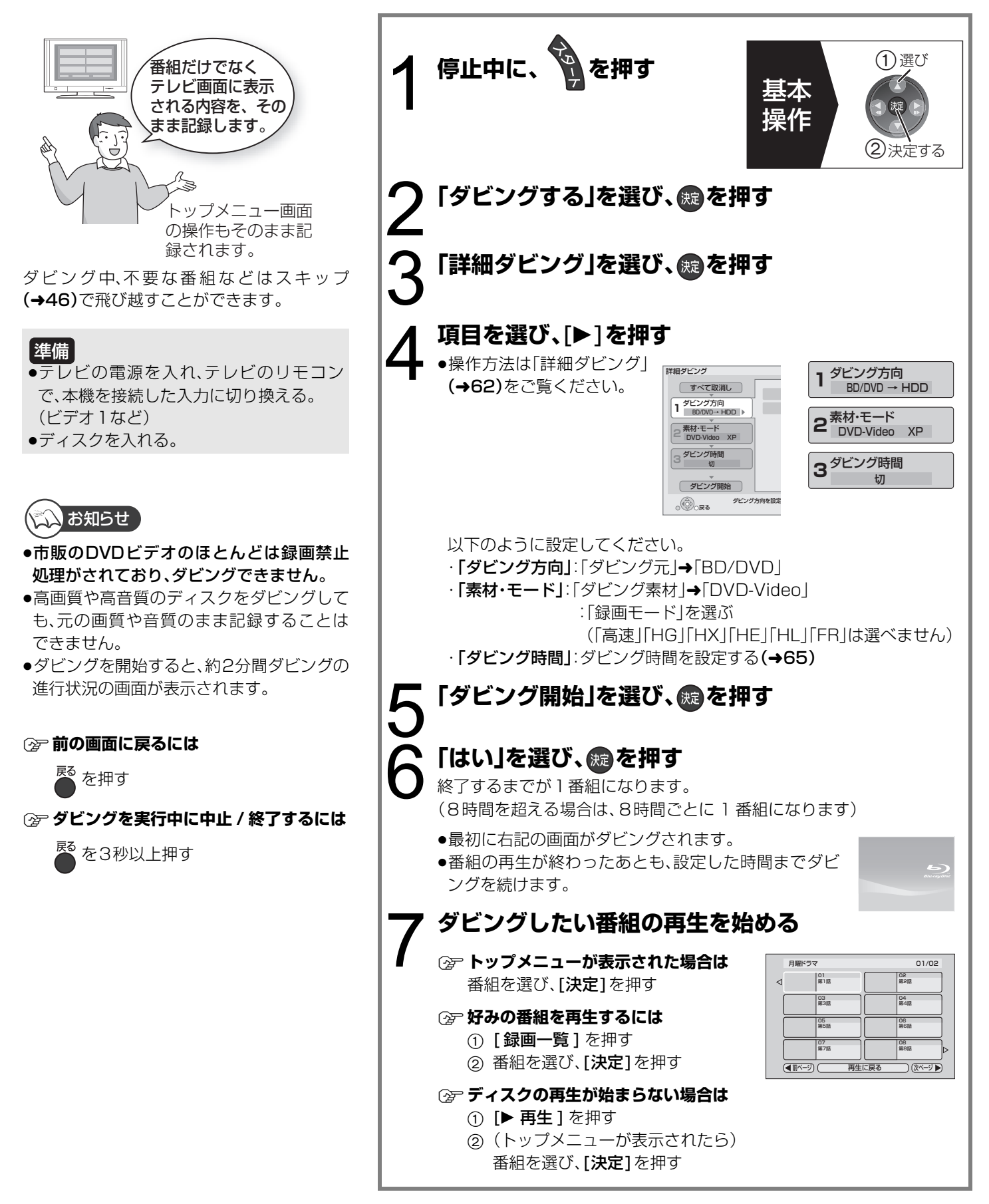

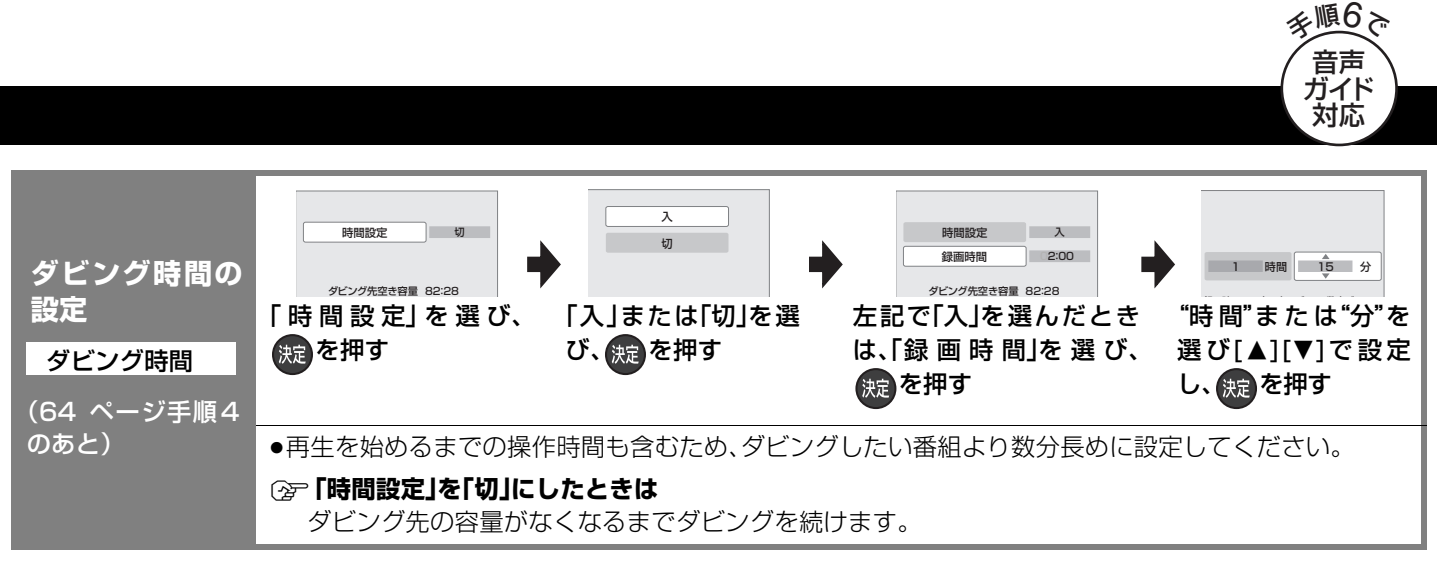

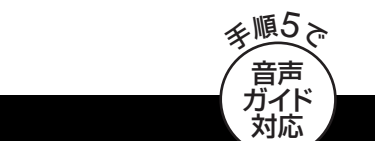

### **SDカードのMPEG2動画をダビングする**

SDビデオカメラなどで撮影したMPEG2動画をダビングできます。 ダビング方向: SD (MPEG2) → HDD RAM(VR) FR(VR) FR DL(VR) FRW(VR)

#### 準備 選び ●テレビの電源を入れ、テレビのリモコン  $\mathcal{A}$ 基本 で、本機を接続した入力に切り換える。 ● 深 (ビデオ1など) 操作 ●DVDにダビングする場合、DVD を入れ 2決定する る。 ●DVD にダビングするには、フォーマット 1 **停止中に、SD カードを入れる** をして記録方式を VR 方式にしてくださ い。(→88) 2「ビデオ(MPEG<br>2を選び、®を押す **「ビ デ オ(MPEG2)を 取 込」** SDカード ●■ お知らせ 写真を見る 写真おまかせ取込 撮影ビデオ(AVCHD)を見る ●ダビングすると、撮影した日付単位で1番 ーー<br>撮影ビデオ(AVCHD)を取込 組になります。 ビデオ(MPEG2)を取込 ●SDカードにあるMPEG2動画をそのまま SDカードが入っています。 本機で再生することはできません。 メキュー (の) おま 3 ●ダビング中は、録画や再生はできません。 ●SDカードのMPEG2動画はBDには直接ダ **項目を選び、**[1]**を押す** 詳細ダビング ビングできません。いったん HDD にダビン すべて取消し ダビ ●操作方法は「詳細ダビング」(→62)をご覧くだ グしてから、BD にダビングしてください。 1 タビンク方向<br>1 SDカード → HDD ダビ さい。 素材・モード **2**  ビデオ 高速 ≠**前の画面に戻るには** リスト作成 **3**  2 ■<br>● を押す ダビング開始 ダビング方向を設定して・<br>戻る ≠**ダビングを実行中に中止するには** 以下のように設定されているかご確認ください。 ■ を3秒以上押す ·「ダビング方向」:「ダビング元」→「SDカード」 ・「素材・モード」:「ダビング素材 |→「ビデオ | ・録画モードは自動的に「高速」になり、変更はできません。 (→67「ダビング実行中に、ダビングを中 止するとどうなる?」) ●SDカード内にあるMPEG2動画は、自動的にダビングリストへ登録 されます。 4 **「ダビング開始」を選び、 を押す** 5 **「はい」を選び、 を押す**

#### **再生中番組の保存**

HDDに録画した番組を再生中に、その番組だけをディスクへダビングすることができます。 ●再生位置にかかわらず、再生中の番組の先頭からダビングが開始されます。

#### ダビング方向: [HDD] → BD-RE | BD-R | RAM] ERI ER DL | RWI

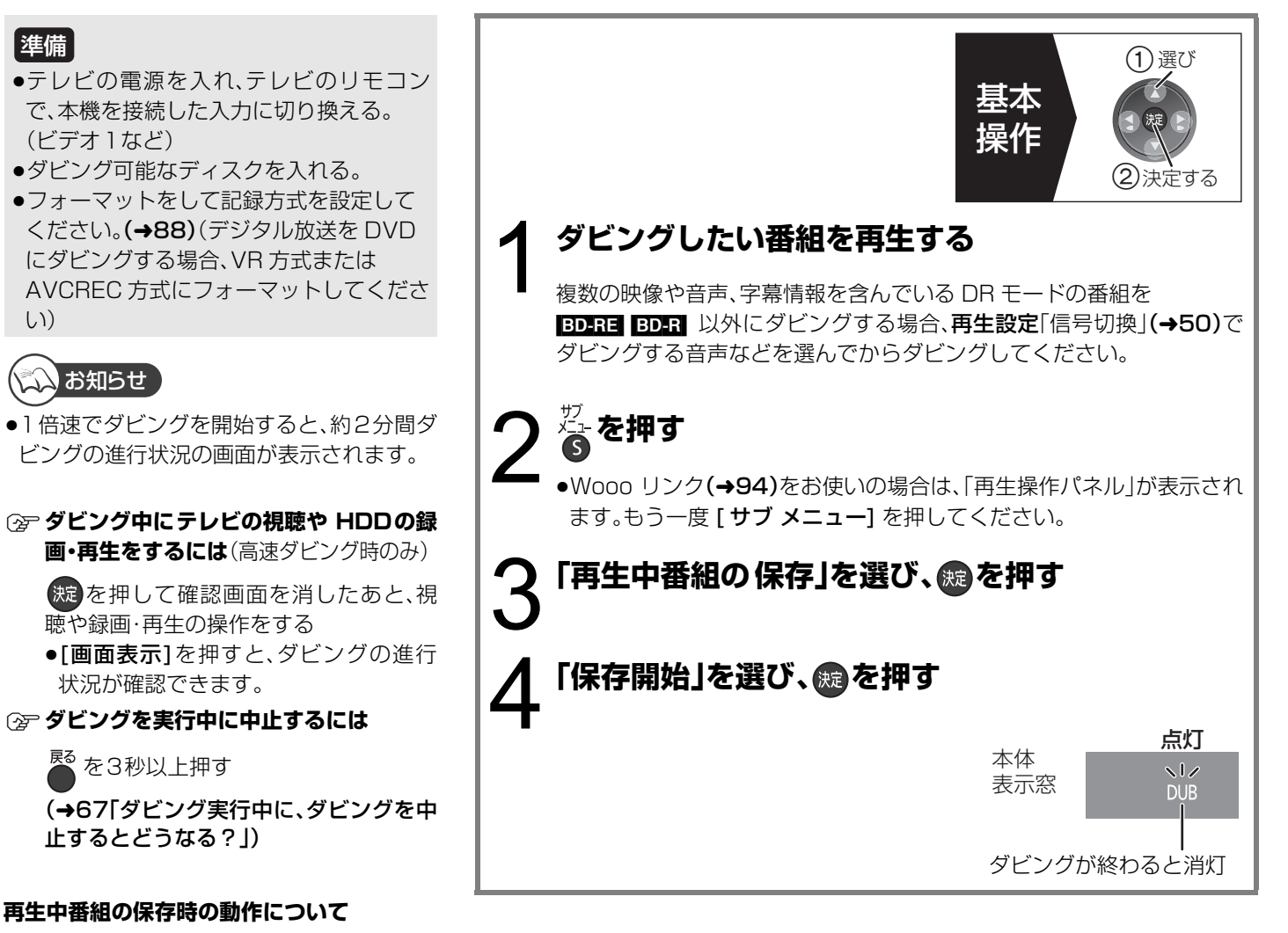

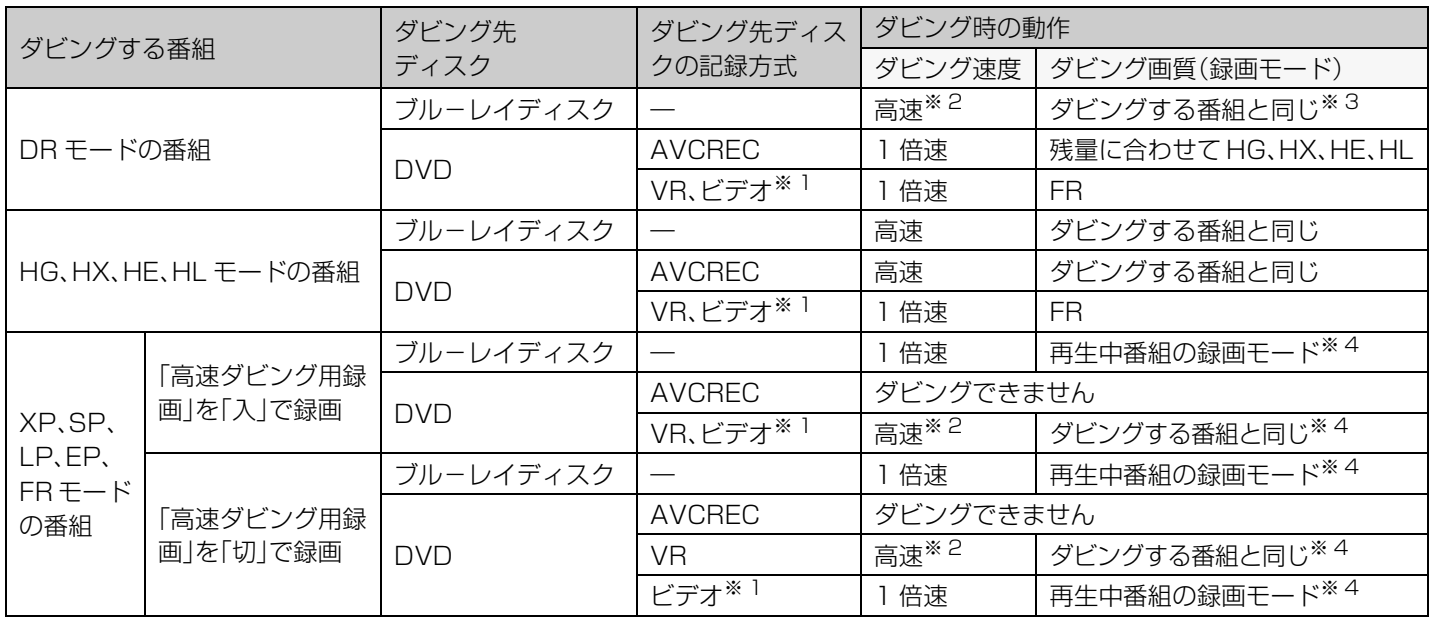

※ 1 FR(V) FRIDL(V) FRW(V) HDD に取り込んだハイビジョン動画(AVCHD)やコピー制御信号が加えられていない(録画一覧画 面で <u>in</u>@~ [1] 表示のない) 番組のみタビングできます。

- ※ 2 ディスクに容量を超えてダビングする場合、1倍速になります。
- ※ 3 ディスクに容量を超えてダビングする場合、HG、HX、HE または HL モードになります。

66 ※ 4 ディスクに容量を超えてダビングする場合、FR モードになります。

# **ダビングに関する質問**

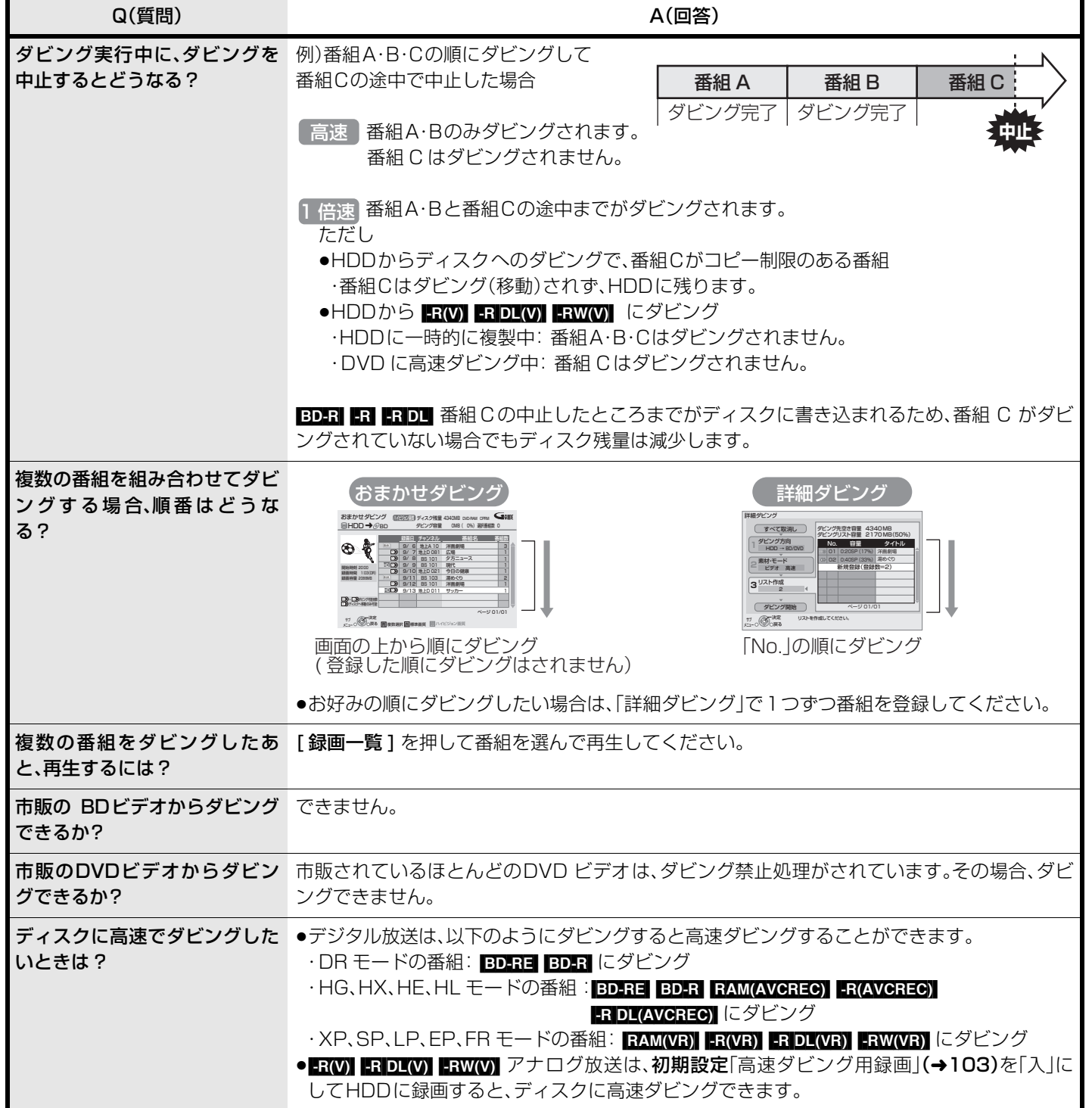

# **ダビング速度について**

本機では、ダビングする番組、ディスク、設定によって、高速でダビングできる場合と1倍速でのダビングになる場合があります。

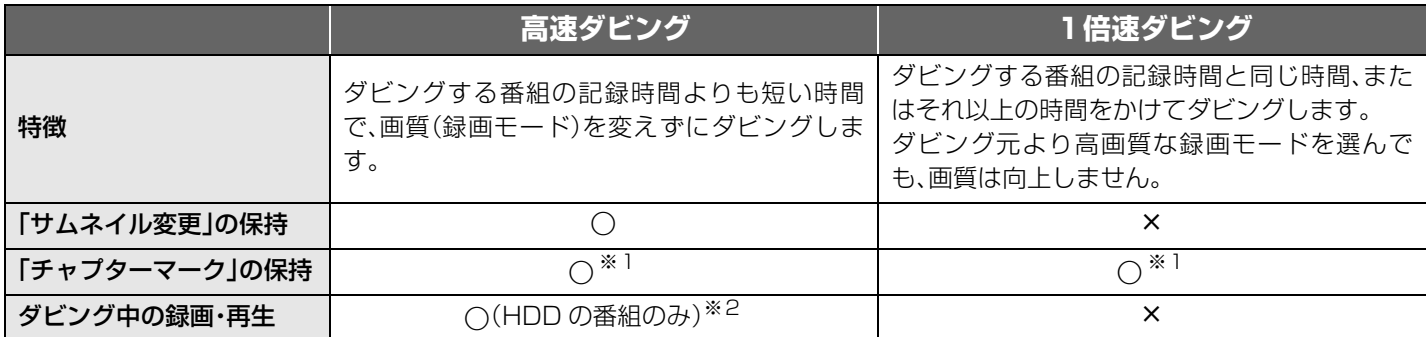

※ 1 チャプターマークの位置が多少ずれる場合があります。 また、最大チャプターマーク数(ディスクあたり:約 999 個 / 1番組 あたり: R(V) R DL(V) RW(V) 99 個、BD-RE BD-R RAM(AVCREC) R(AVCREC) R DL(AVCREC) 100 個)を超えると、超えた 分は保持されません。

※ 2 おまかせダビング中やファイナライズを含むダビング中、SDカードのMPEG2動画をダビング中、撮影ビデオ(AVCHD)の取込 中はできません。

・追っかけ再生などはできません。

・写真や音楽の再生はできません。

**高速でのダビング所要時間の目安**(最高速時/JEITA測定基準によるダビング時間と倍速表示値を示す)

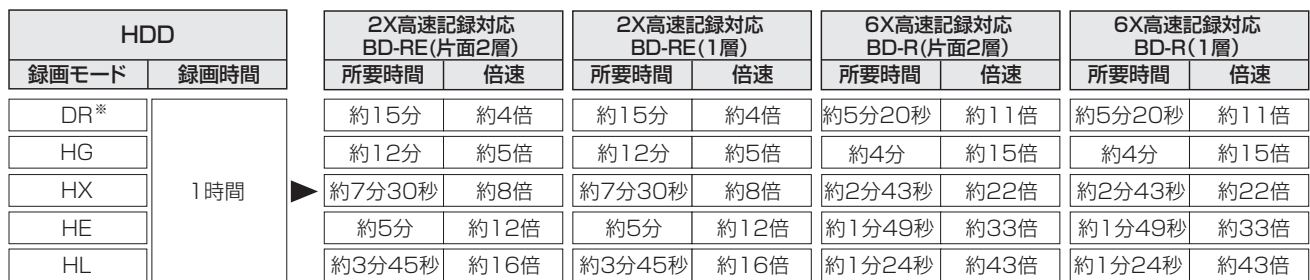

※ 地上デジタル(約17 Mbps)の場合

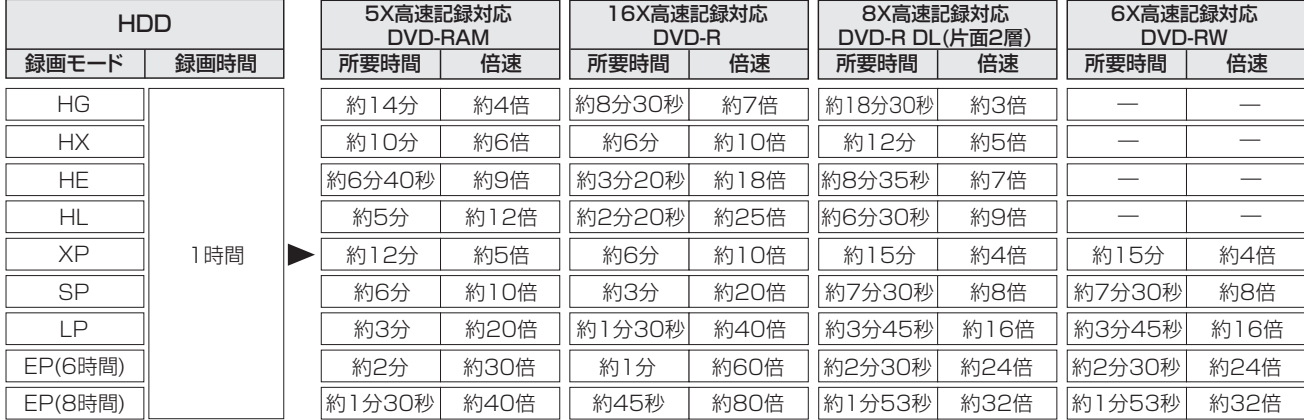

●HDDに録画した 1 時間番組を、表に記載の高速記録対応ディスクに高速ダビングした場合の最速値です。

ディスクの書き込み位置や特性などの条件により時間や速度が変わります。

≥ディスクの倍速表示にかかわらず、BD-R LTHは最大2X、DVD-Rは最大12X、DVD-R DLは最大4X、DVD-RWは最大4Xにし かなりません。

●HGモードでは、4.7 GBの FAMAVCRECI ERAVCREO へ最大約42分までしか記録できません。上記は、比較のため算出したものです。

●ダビング中にHDDの録画や再生をすると、最高速度にならないことがあります。

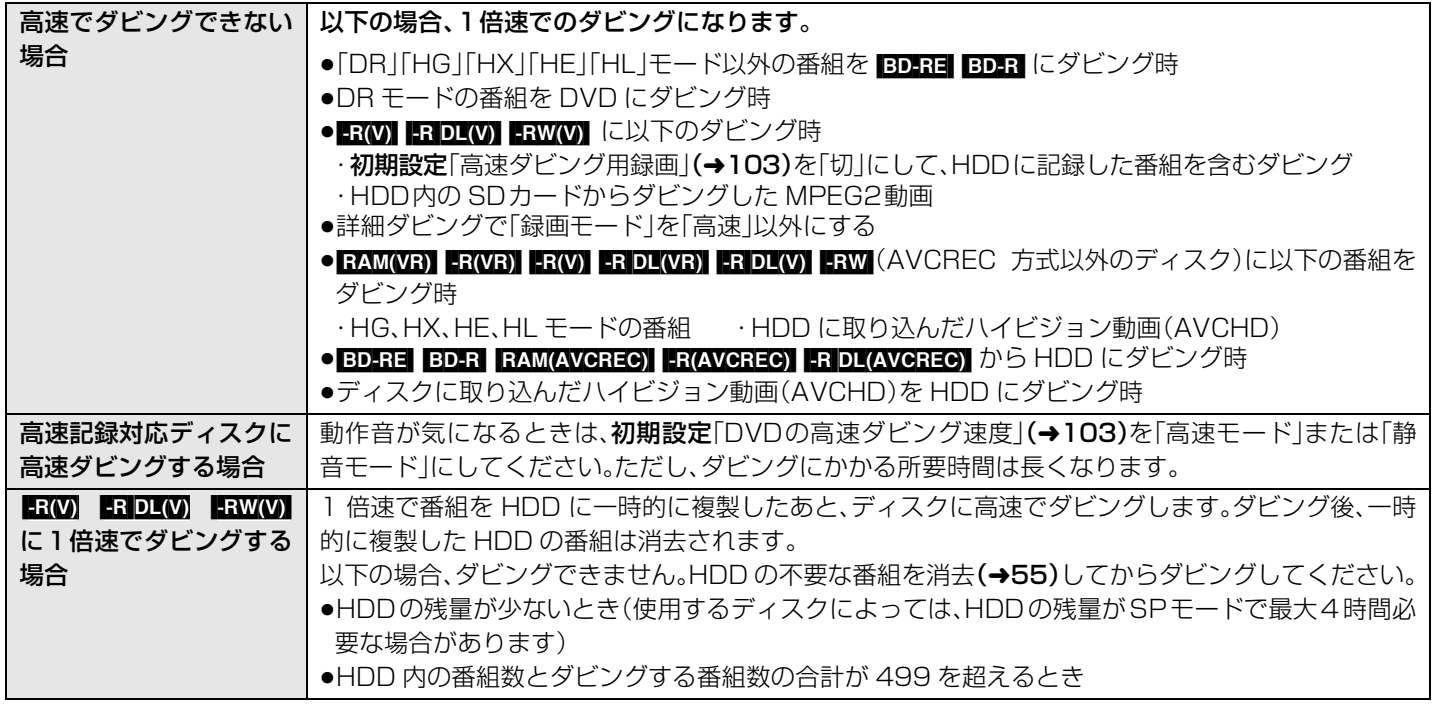

### デジタル放送を記録したDVDを他の機器で再生するには?

著作権保護のため、デジタル放送を記録するには、記録するディスクや記録方式などに条件があります。 そのため、そのディスクもすべての機器で再生できるわけではありません。 お使いの機器が以下の①~③に対応しているかご確認ください。

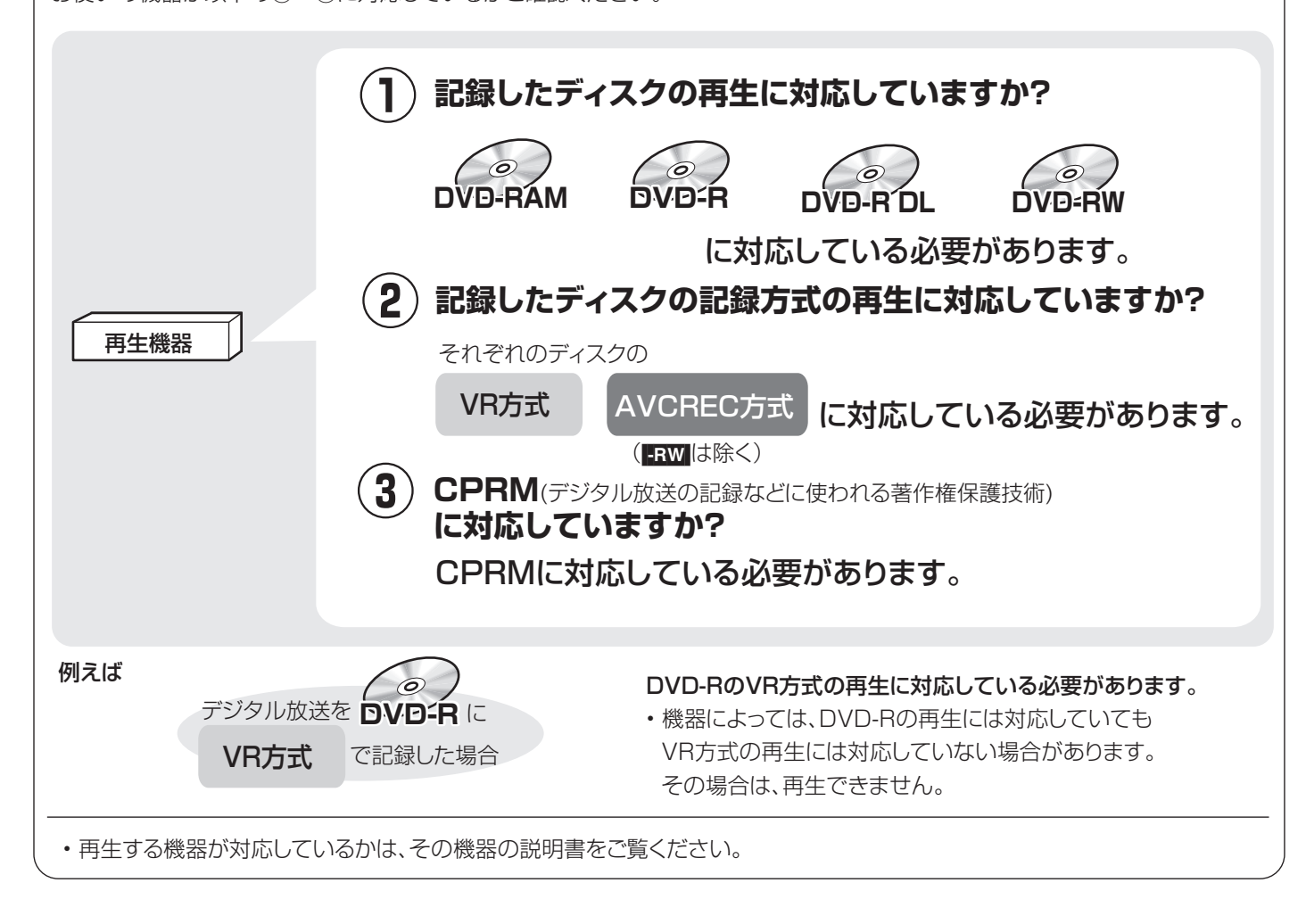

ダビング マビング こうしゃ リー・リー ダビング速度について